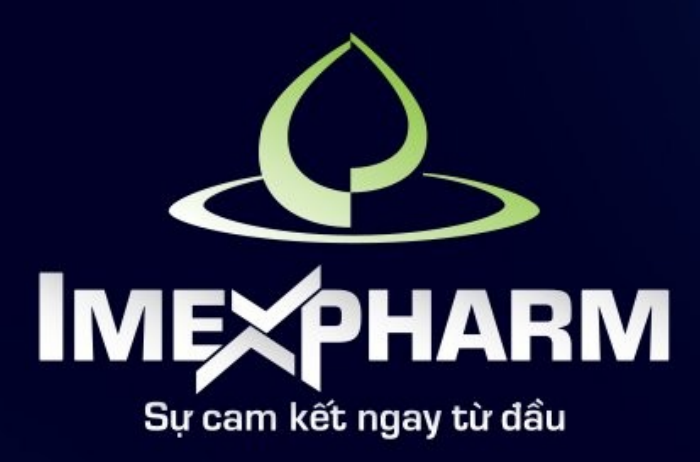

# ĐẠI HỘI ĐỒNG CỔ ĐÔNG THƯỜNG NIÊN 2024 THE 2024 ANNUAL GENERAL MEETING OF SHAREHOLDERS

**INTRODUCTION FOR VOTING Q&A**

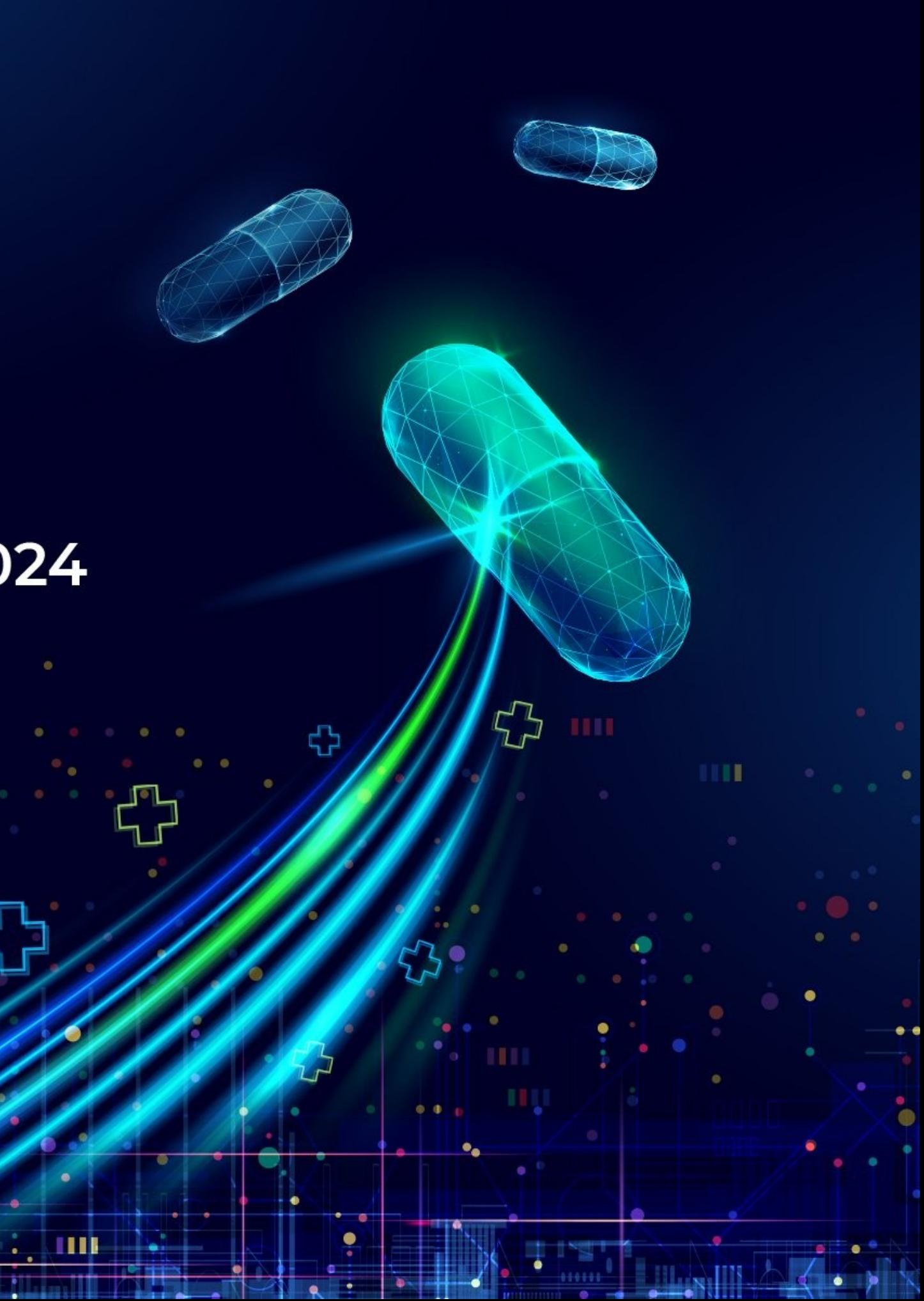

# SECTION I: LOG IN

 $\mathcal{L}$ 

 $100 - 100$ 

æ

 $5\frac{1}{2}$ 

ш

 $\bigoplus$ 

. ö.

 $\bullet$   $\bullet$ 

ு  $\bullet$ 

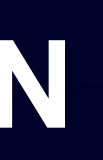

IIII

HII

 $\bullet\bullet\bullet\bullet\bullet$ 

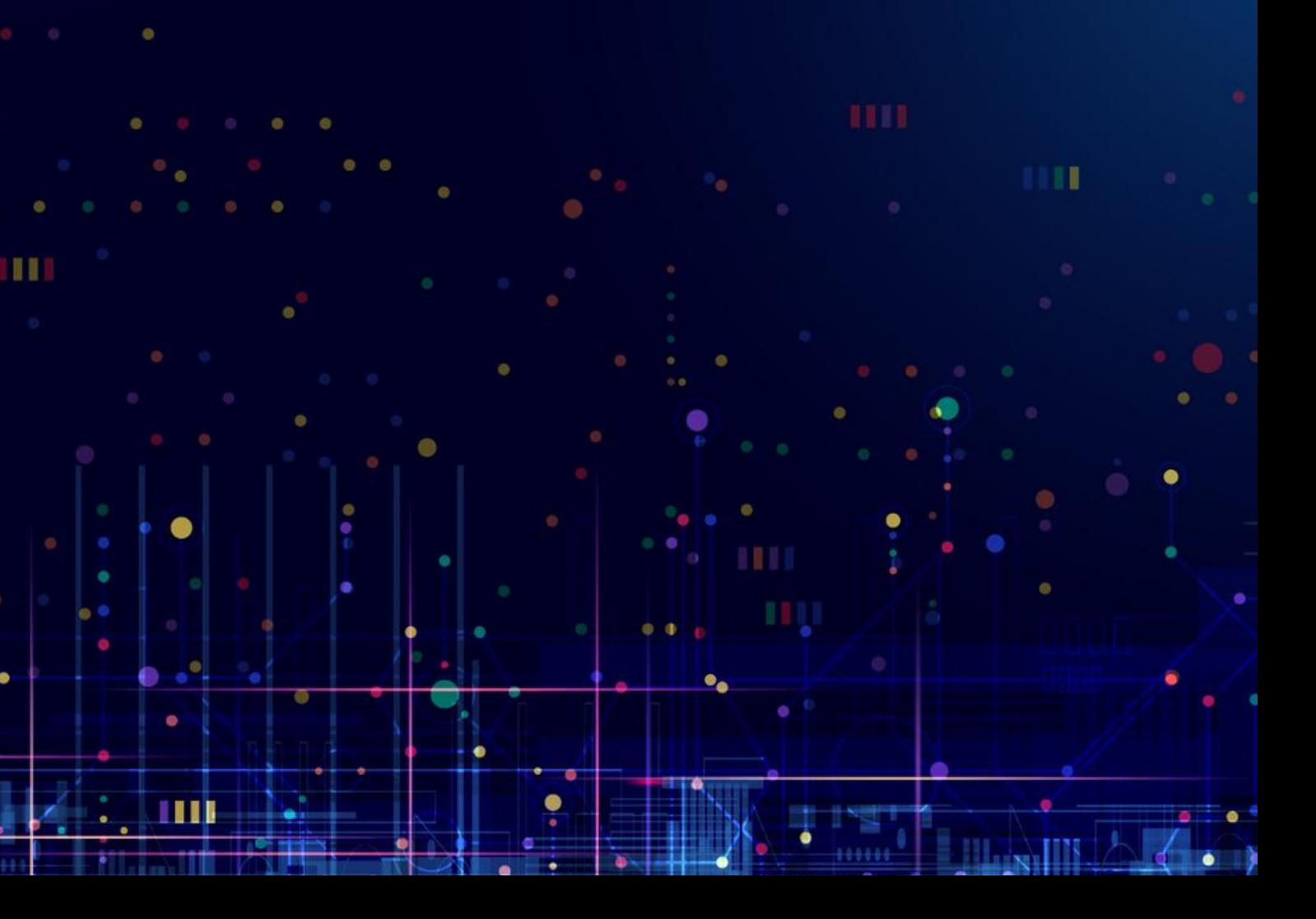

### **STEP 1: PREPARATION**

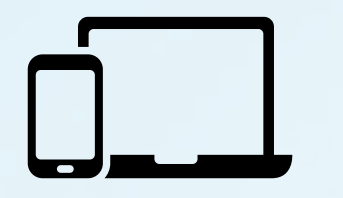

A computer, smartphone, or tablet equipped with speakers, microphone, and camera/webcam

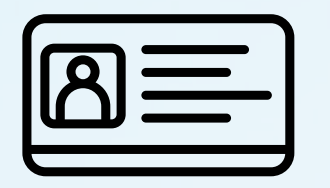

Personal identification documents such as ID Card/Citizen ID/Passport used to register securities accounts for share ownership

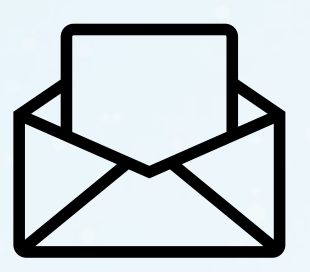

Meeting invitation

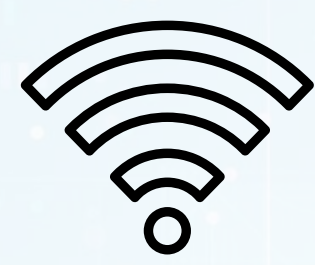

Meeting Wifi *(provided when check-in at meeting)*

Shareholders attending the event must present their ID card at the check-in counter and scan the QR code for the Voting section.

\*Note: Shareholders who do not have a chip-mounted ID card, please contact the receptionist and organizers for instructions on logging in

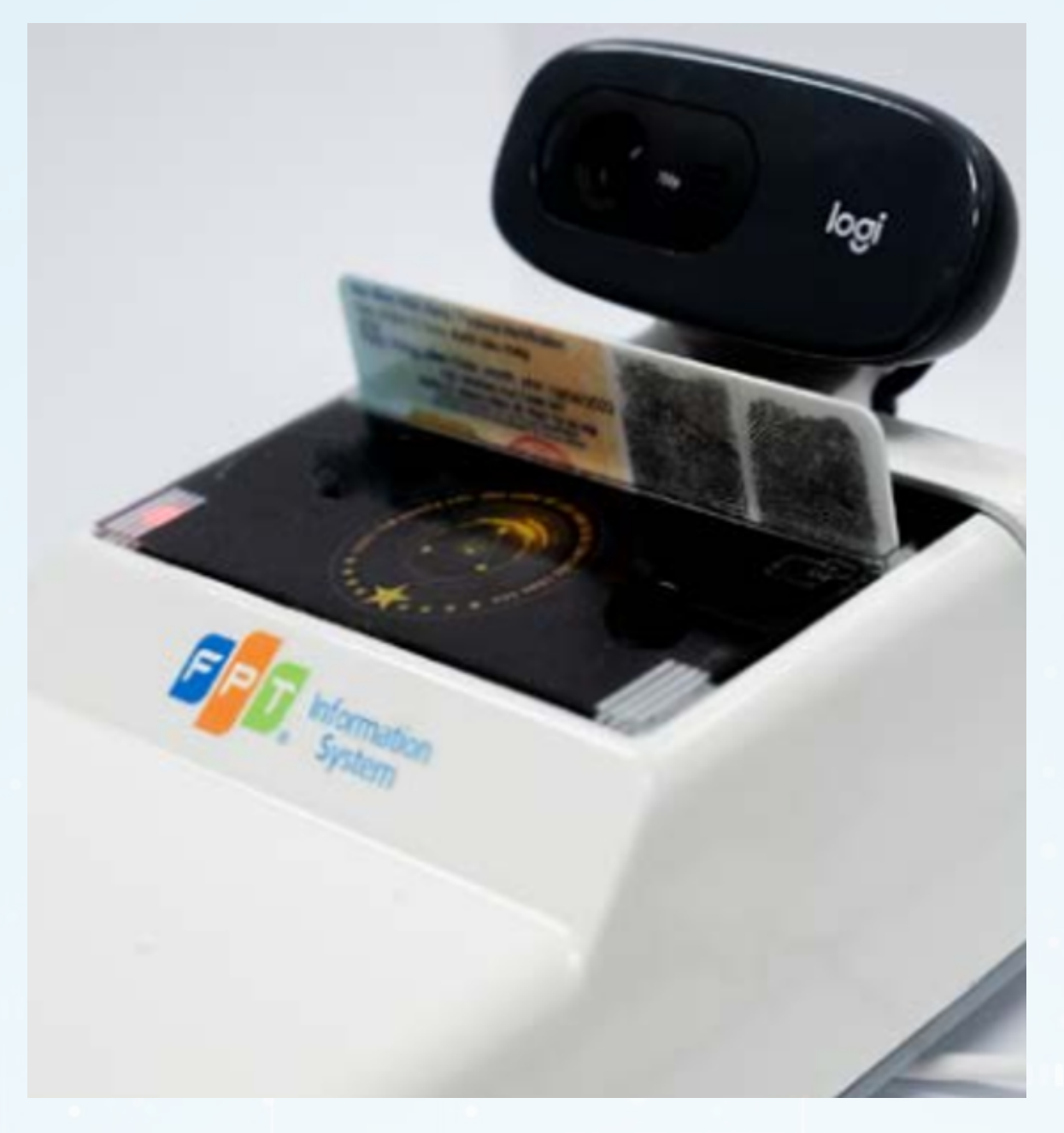

## **STEP 2: CHECK-IN AT MEETING**

**2.2. Take a photo of shareholder's face with the camera on the card reader**

**2.1. : Place the shareholder's chip-mounted ID card on the device**

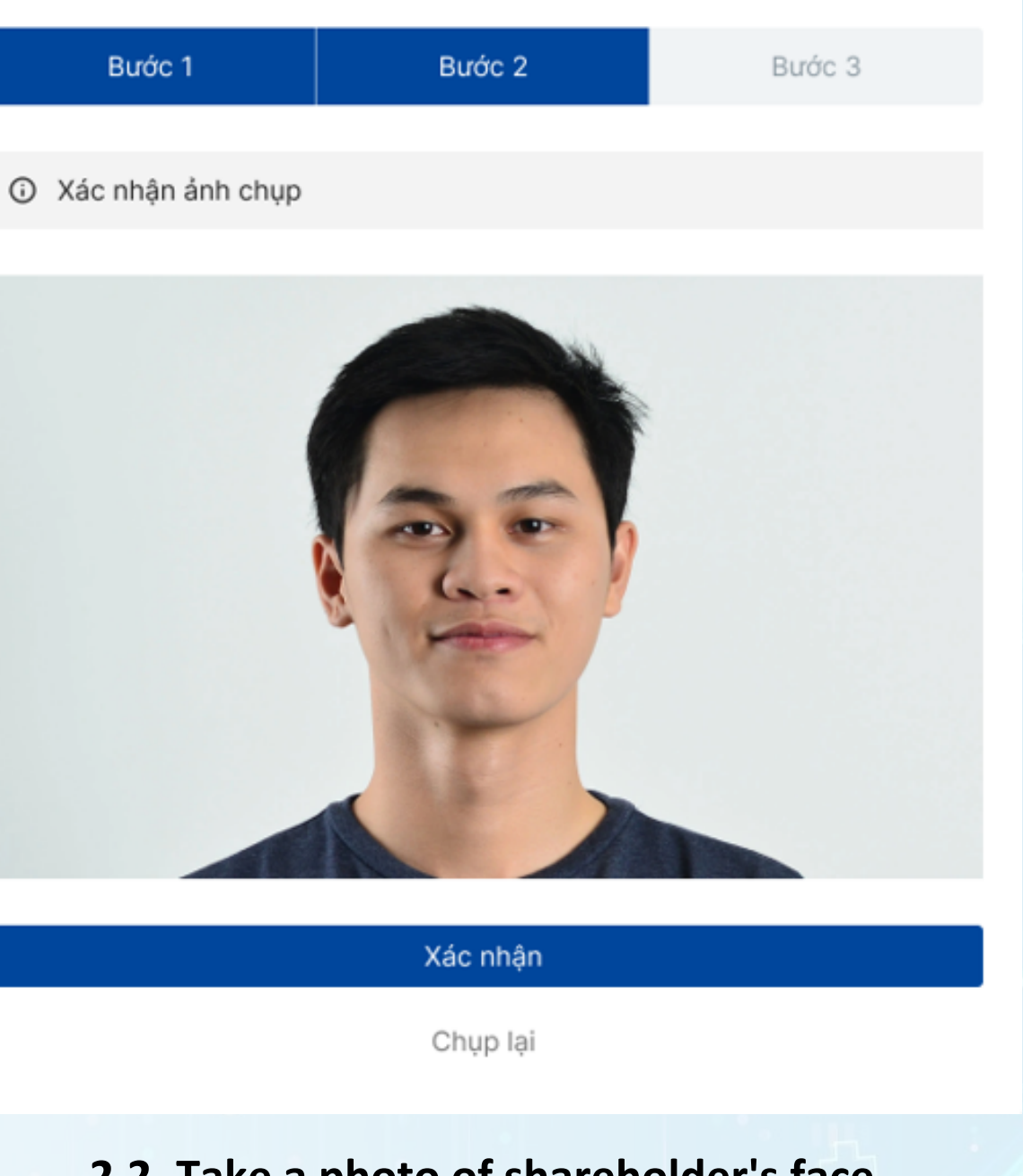

### STEP 3: LOG IN TO THE SYSTEM USING QR

After the successfully system authenticates, shareholders use their phones/tablets to scan the QR code to log in to the meeting provided by the Finish to keep the receptionist. Then click information confidential.

Note: Shareholders need to keep the meeting login on the browser, and avoid closing/closing the browser leading to loss of login information. In case you accidentally close the Congress browser, please notify the Organizing Committee for assistance in logging back in

### Buóc 1

Tên cổ đông: Vũ Văn A

Mã cổ đông: 1234\*\*

Số CCCD: 12378\*\*\*

Số điện thoại: +841 \*\*\* 367

thành và lấy lại CCCD trên thiết bị.

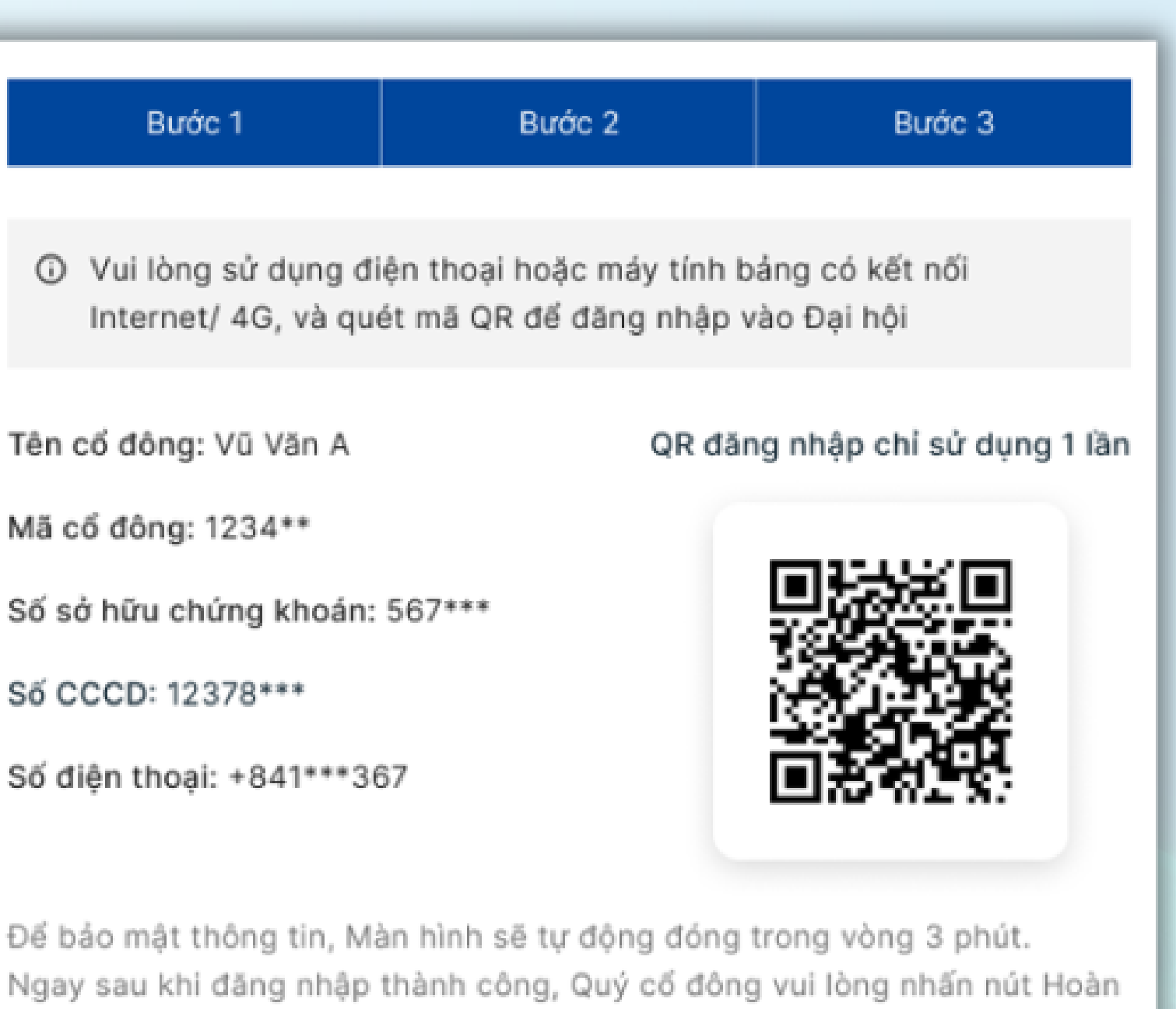

### Hoàn thành (00:30s)

Nếu cần hỗ trợ, Quý cổ đông vui lòng liên hệ Ban Lễ tân.

# **SECTION 2: VOTING**

1111

 $\bullet \bullet \bullet \bullet \bullet$ 

1111

 $\mathcal{L}$ 

 $\mathbf{H}\mathbf{H}=\mathbf{H}\mathbf{H}$ 

Ω

 $5\frac{1}{2}$ 

m

 $\bigoplus$ 

 $-\hat{\bullet}$  .

 $\bullet$  $\bullet$ 

 $\bullet$ 

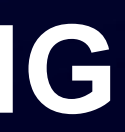

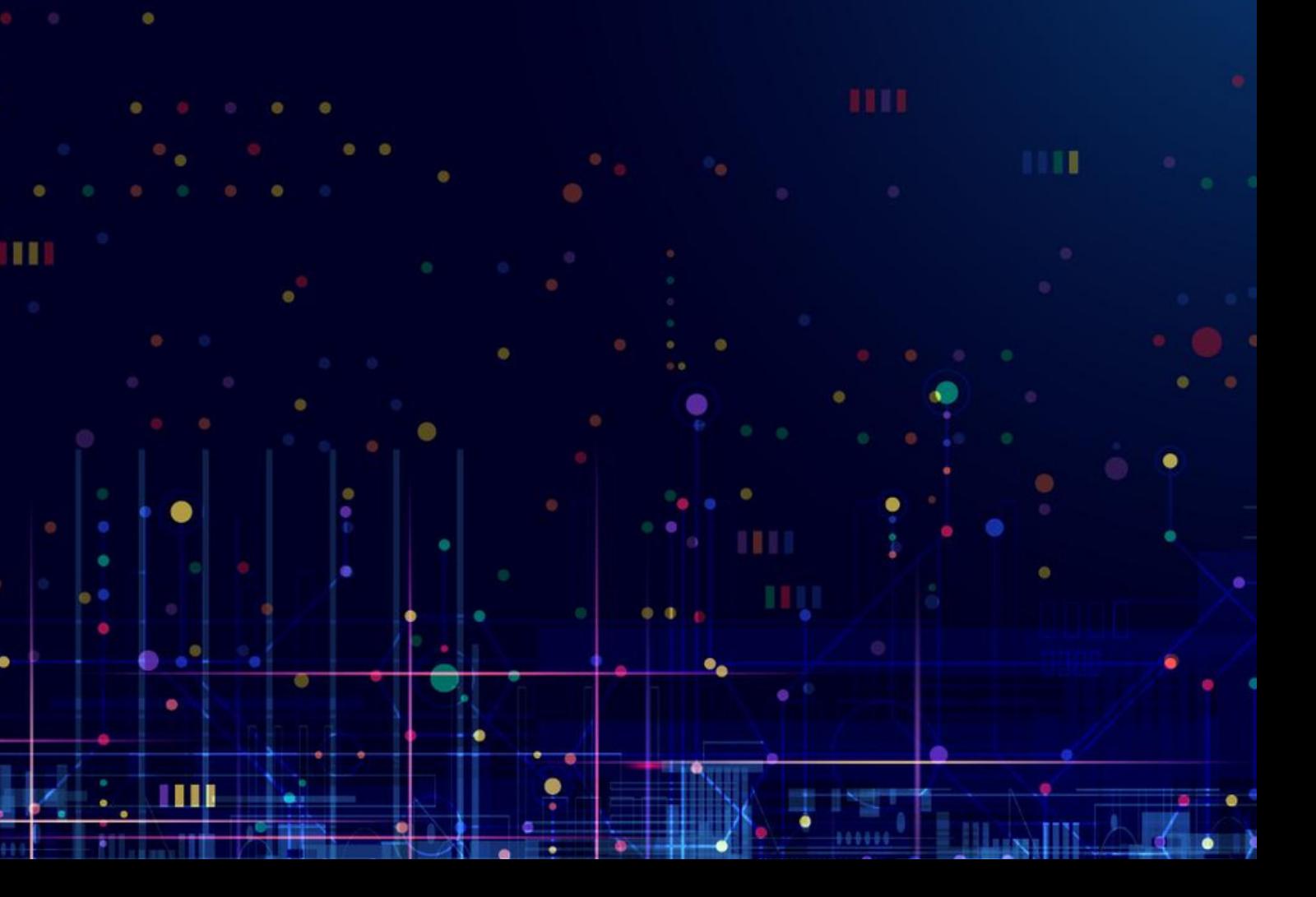

### To vote, Shareholders click on **Voting & Election**

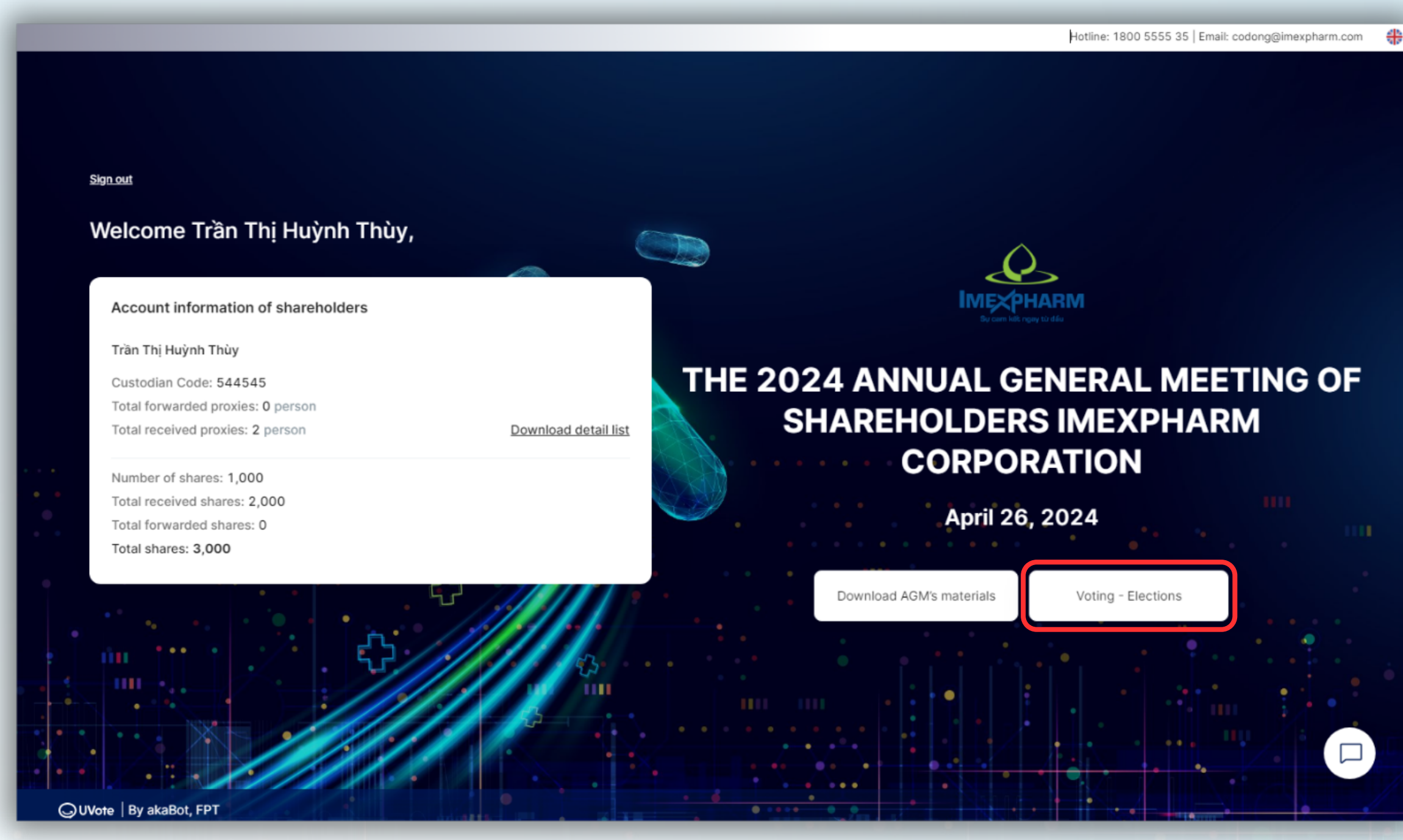

## **STEP 4: VOTING**

Shareholders click on the voting ballot they want to view the content or vote on.

### **Note:**

Voting ballots may have the following statuses:

- **Open, Voting time remaining:** Shareholders are allowed to vote.
- **Voting time expired, Ballot has not been opened:** Shareholders are not allowed to vote.

### Voting & Eleo

v Voter: Trần

Custodian Code **Total forwarded** Total received p

Number of shar Total received s Total forwarded Total shares: 3.

**Voting Forn** 

> Voting Forn

> Voting Forn

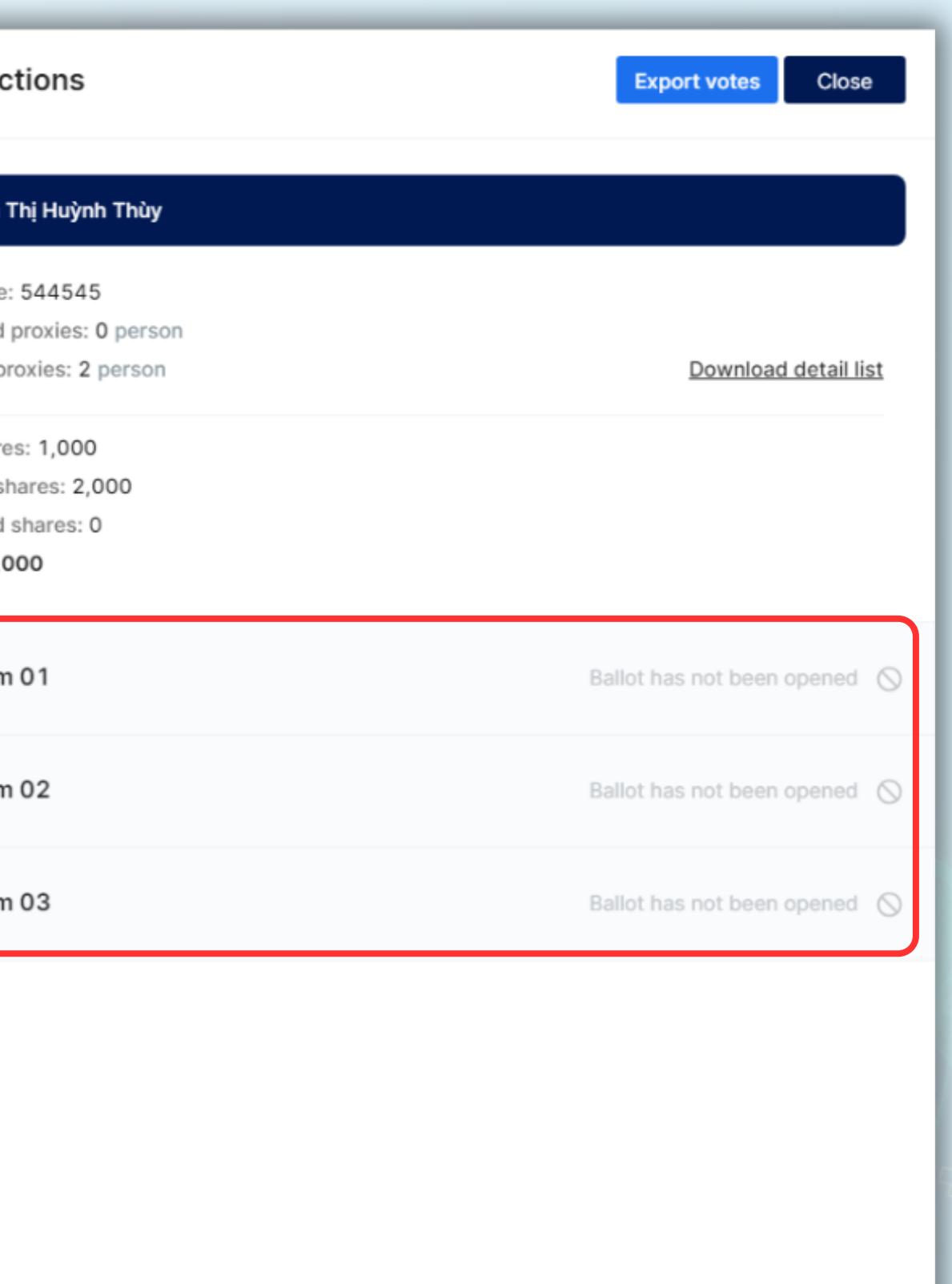

**OUVote** By akaBot, FPT

### **STEP 4: VOTING**

Shareholders can enable the **Voting for All Members** feature for you and all authorized shareholders to perform joint voting or turn it off to perform separate voting for each Authorized Shareholder.

**Note**: The representative card of a shareholder will be hidden in the case that the shareholder is an internal shareholder and the ballot does not allow internal shareholders to vote or elect.

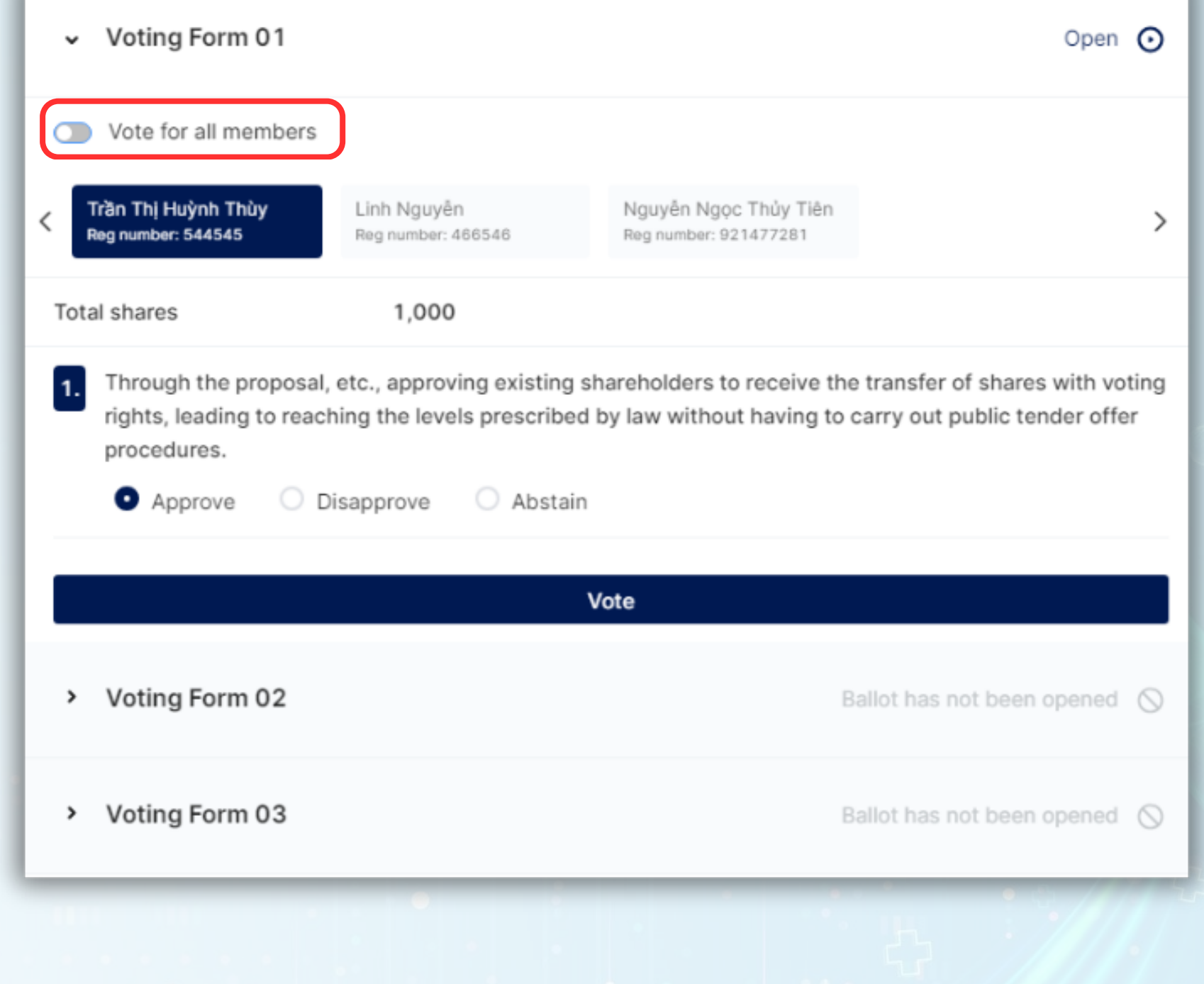

### **STEP 4: VOTING**

Shareholders, please fill out the voting form and click **Vote** (at the end of each ballot).

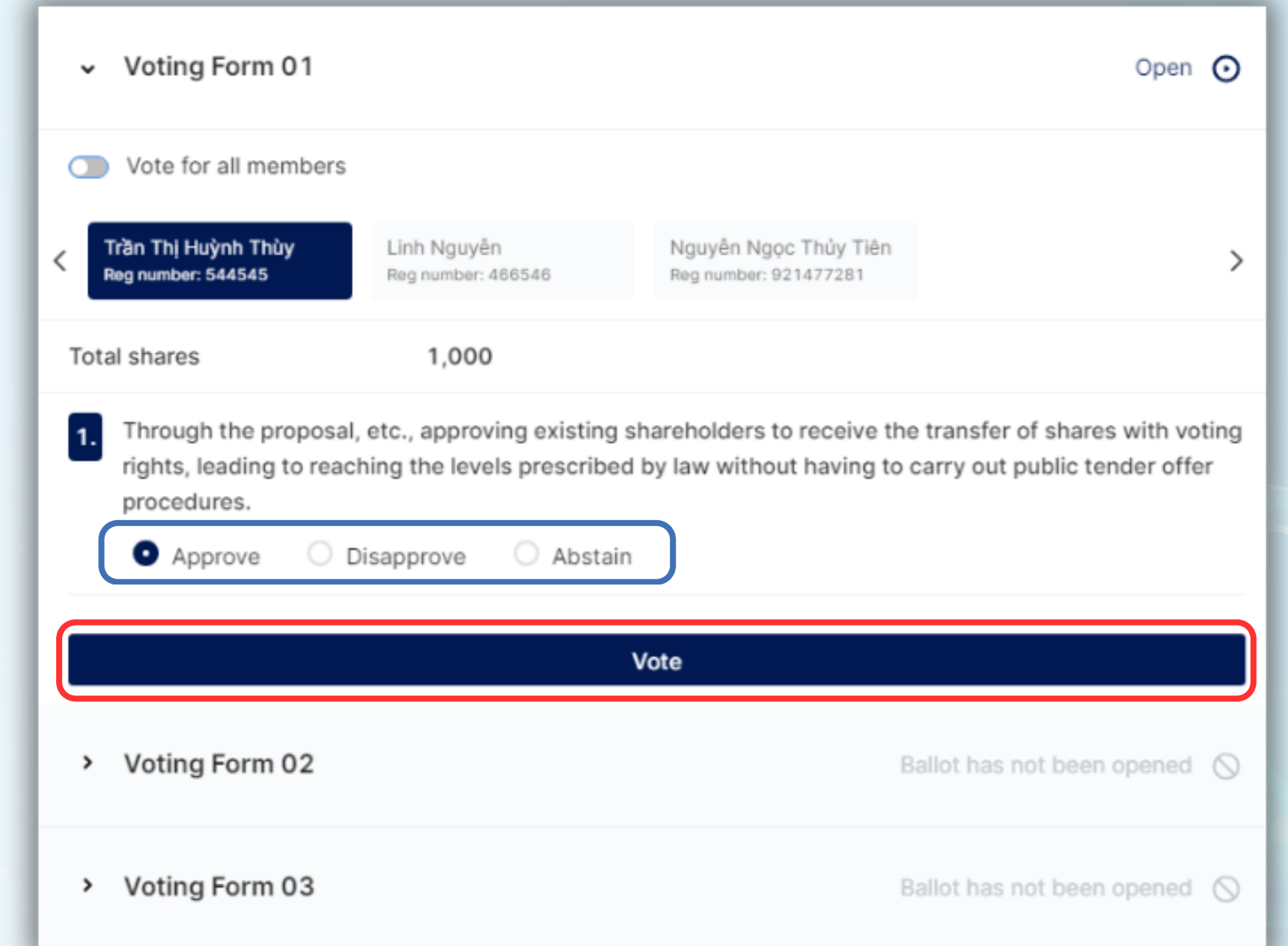

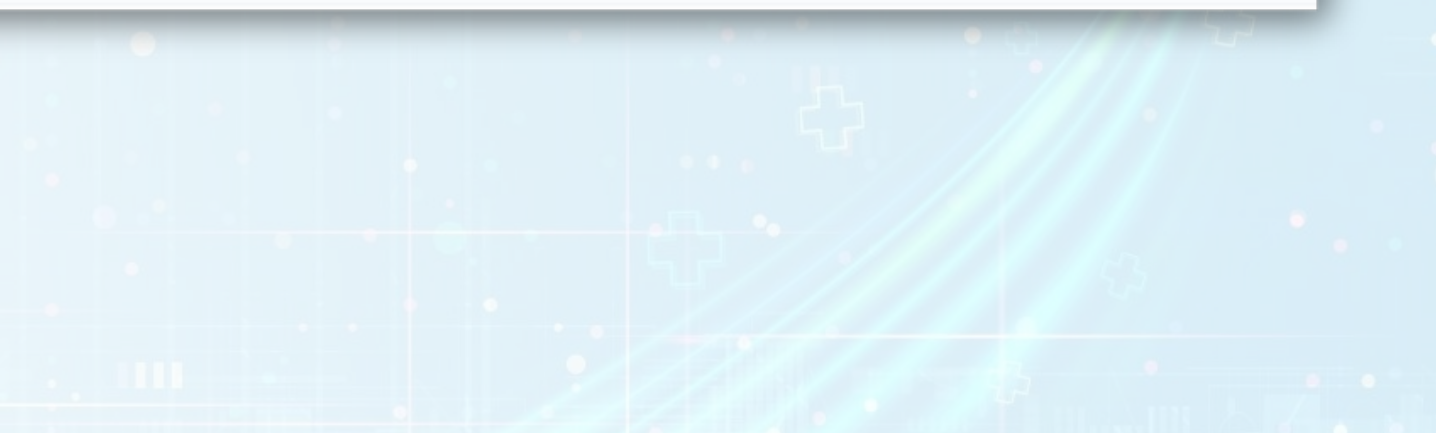

## **STEP 4: VOTING**

Shareholders choose to **Approve** or **Disapprove** or Abstain on each content in each Voting Form.

# **SECTION 3: Q&A**

**ALL** 

IIII

HII

 $\bullet$  ...

 $\mathcal{L}$ 

 $100-100\,$ 

Ω

 $5\frac{1}{2}$ 

ш

 $\bigoplus$ 

.ä.

 $\bullet$  $\bullet$ 

 $\bullet$ ு

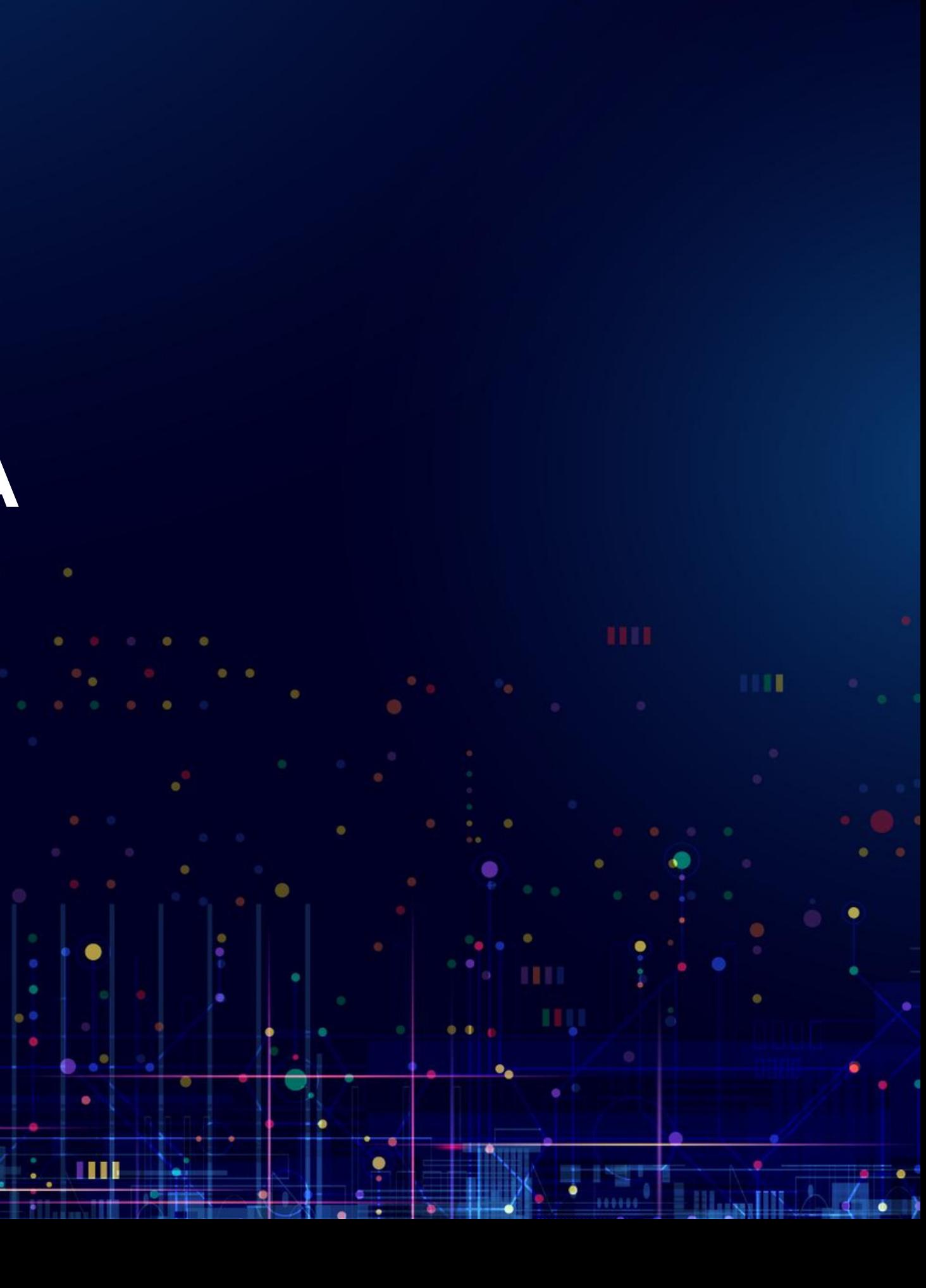

To be able to ask questions to the company's Board of Directors, Shareholders select the **icon** below and select the **Q&A** section Note: When logging in to the conference, the chat frame will default to the Notifications section. The notification pane will *only display notifications from the Administrator and no further interaction is possible.*

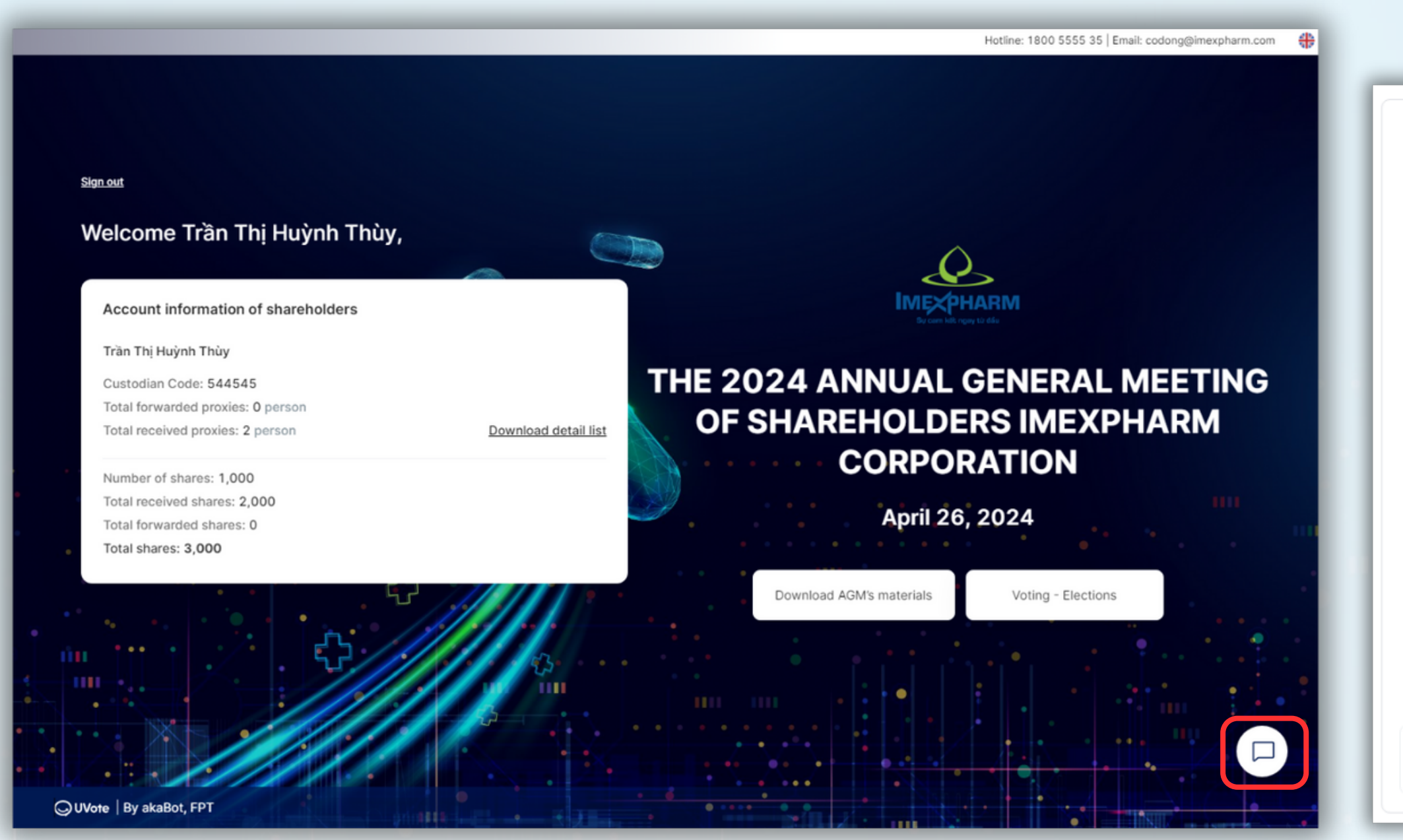

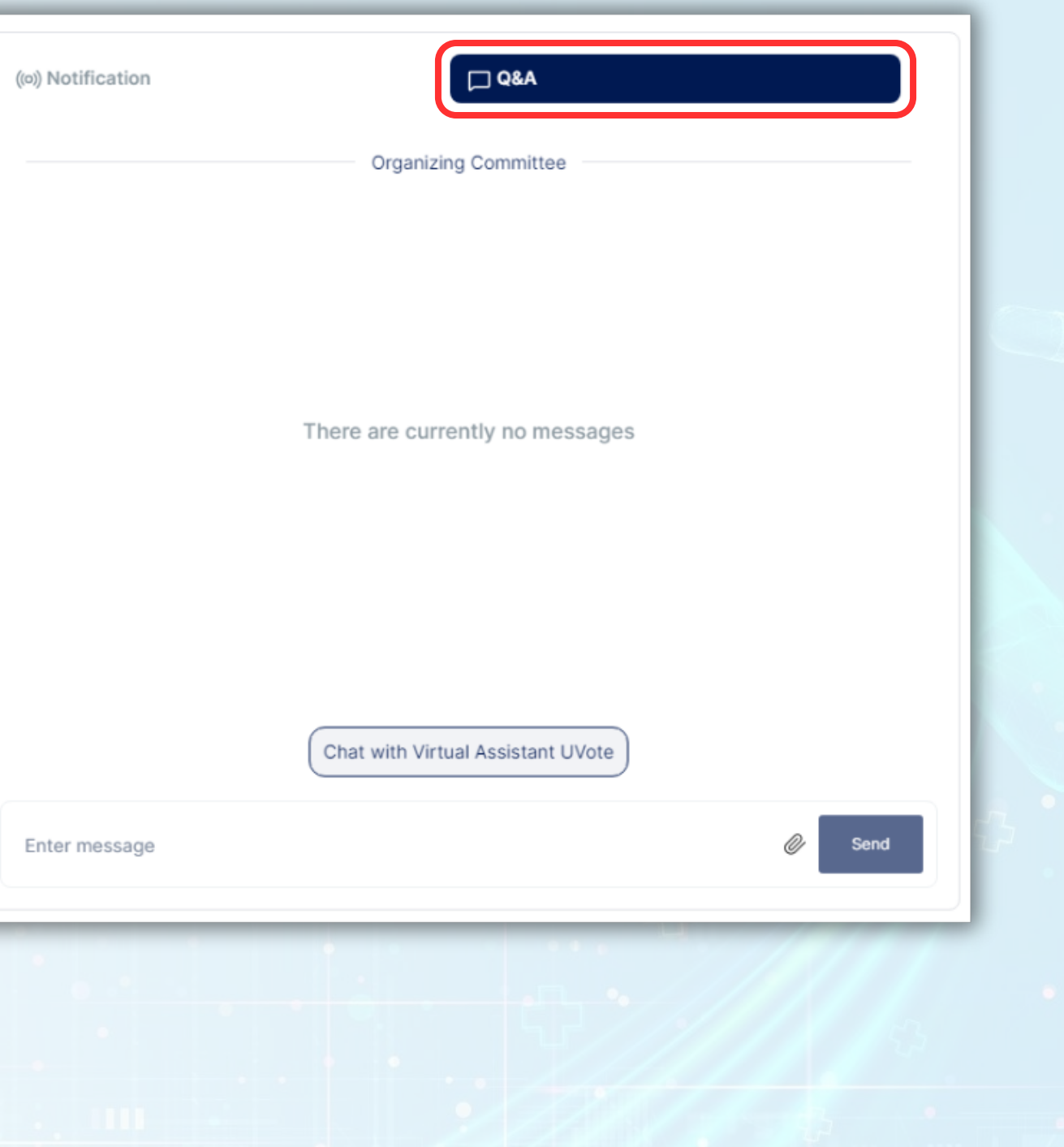

## **STEP 1: Q&A**

**Enter content** in the chat box of the Shareholders' Meeting page and click **Send** The business representative will check and respond to Shareholders.

((o)) Notification

Enter message

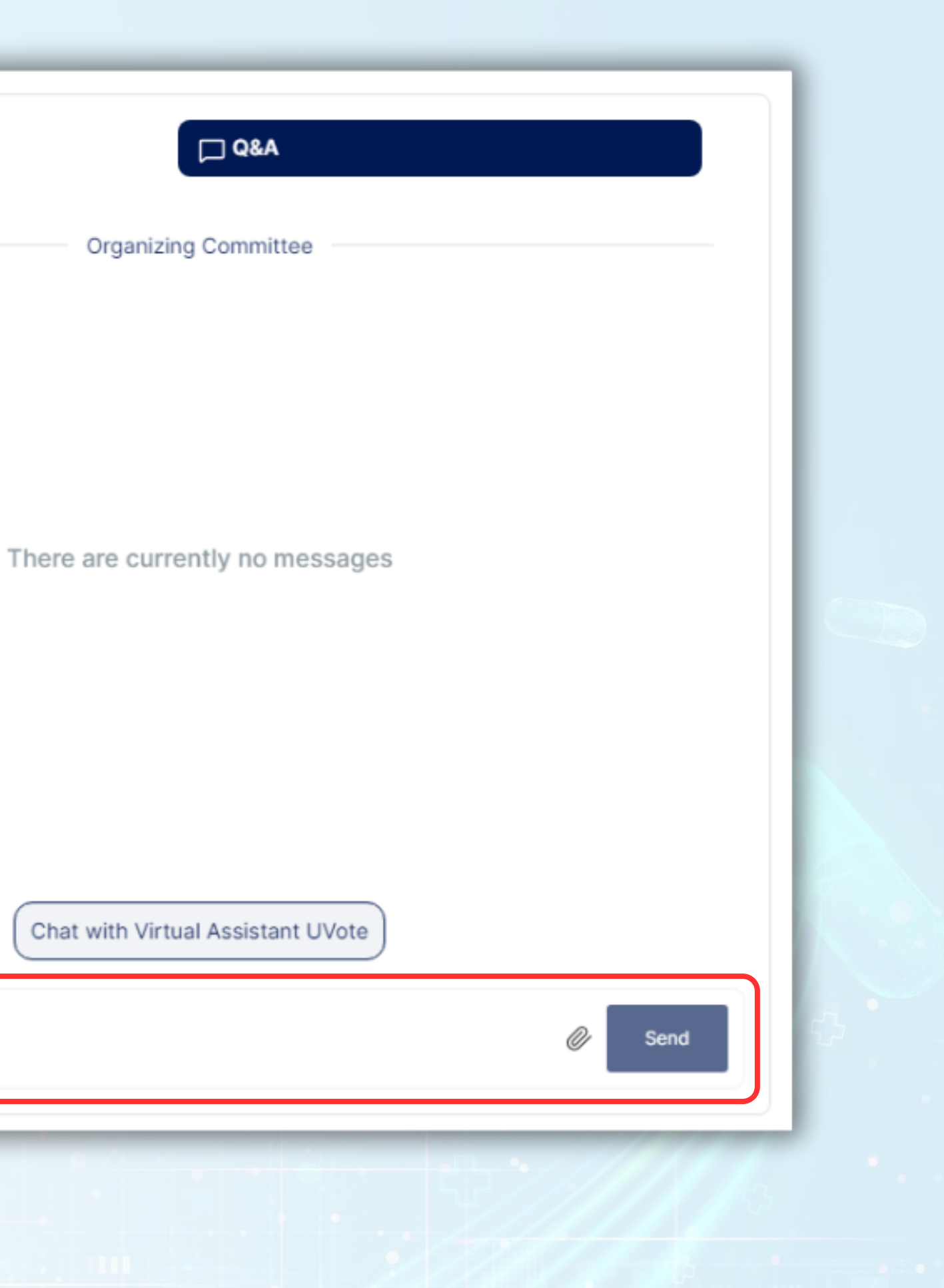

### **STEP 1: Q&A**

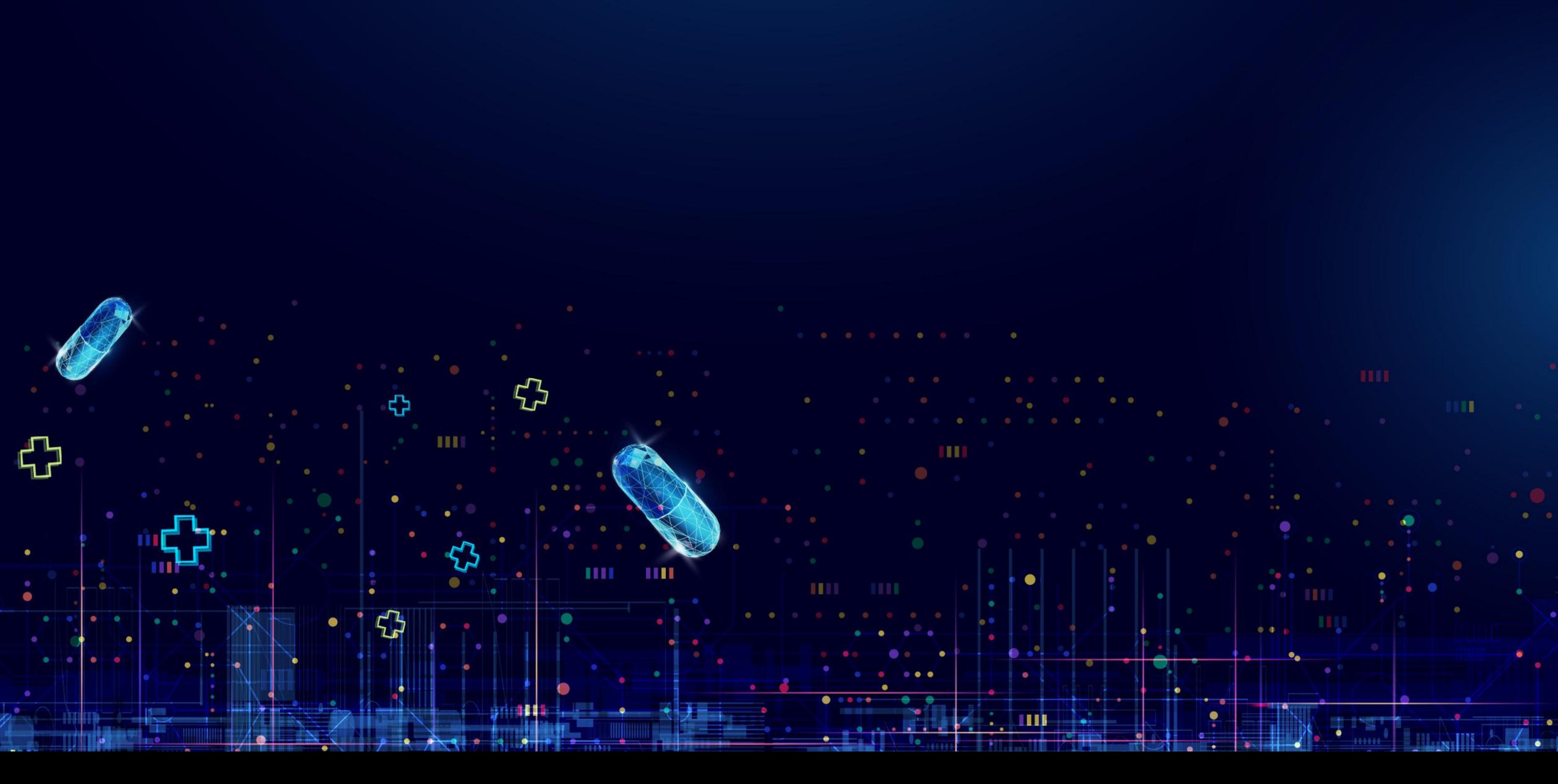